MTMUG 11/19/15 JEFF VON BROWN IOWADOT

**Presentation Purpose:**

- **To document two techniques for taking model Flow and Adjusted Flow data and creating a final balanced forecast.**
- **What is adjusted flow? It is a future year flow that accounts for the any validation error inherent in the base year model**
	- Adjustments made by:
		- Ratio [percent growth rate]
		- Absolute [actual difference]
		- Average of Ratio and Absolute

#### **Presentation Purpose:**

- **Important to know how to do because:**
	- Project Management Team [PMT] / Interstate Justification Report [IJR] require significant post processing
	- Adjusted Flow is not always realistic and rarely creates balanced traffic
	- Turning Movement Diagrams [TMD] are in terms of flows, not necessarily compatible with Adjusted Flows

**Typical issues with Travel Demand Models;**

- **The need for the flow adjustment process**
- **Dissimilar base year counts**
- **Zero or illogical flows can appear in TMDs**
- **Growth in the model may not be inline with expectations**
- **Connectors acting as access points**
- **Potentially the SE data, Network, Trip Rates, etc.**

**Two techniques for post processing reviewed herein;**

- **1. No count data available**
- **2. Count data available**

#### **Technique 1: No count data available**

• **Open a TMD movement file in TransCAD**

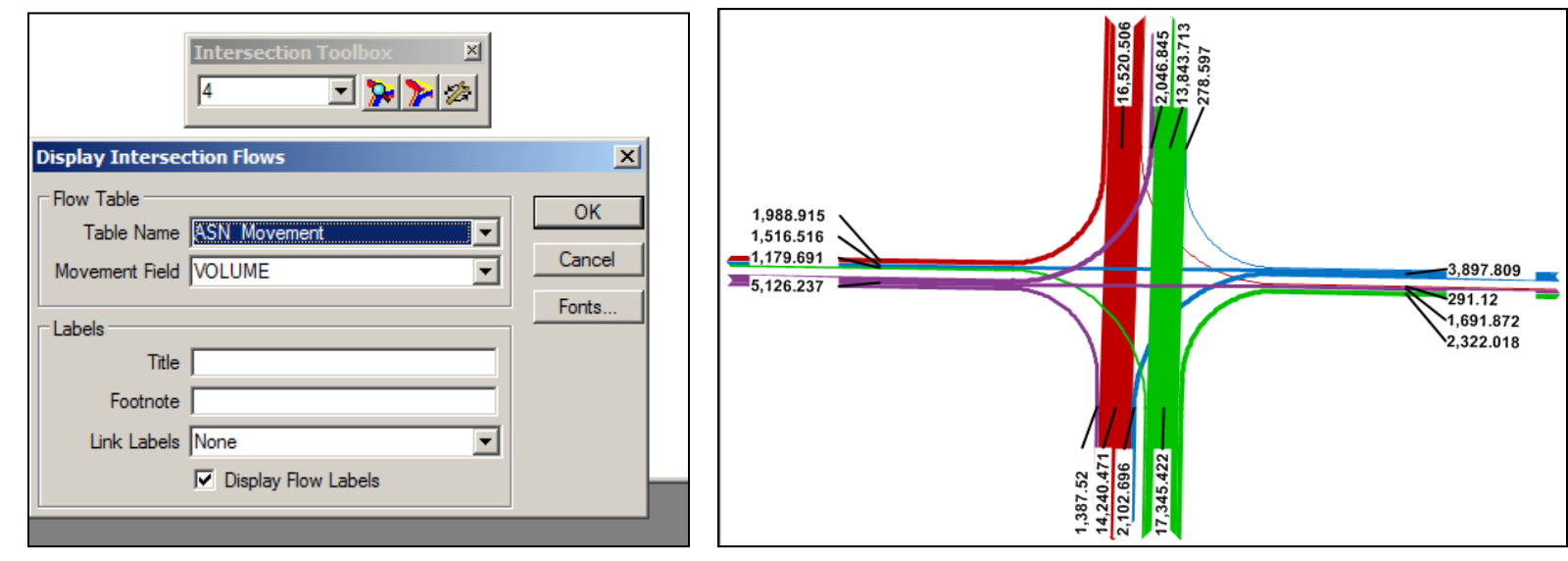

**Must rely on the model to replicate the pattern of flow**

#### **Technique 1: No count data available**

• **Enter TMD flows to a Excel schematic for analysis**

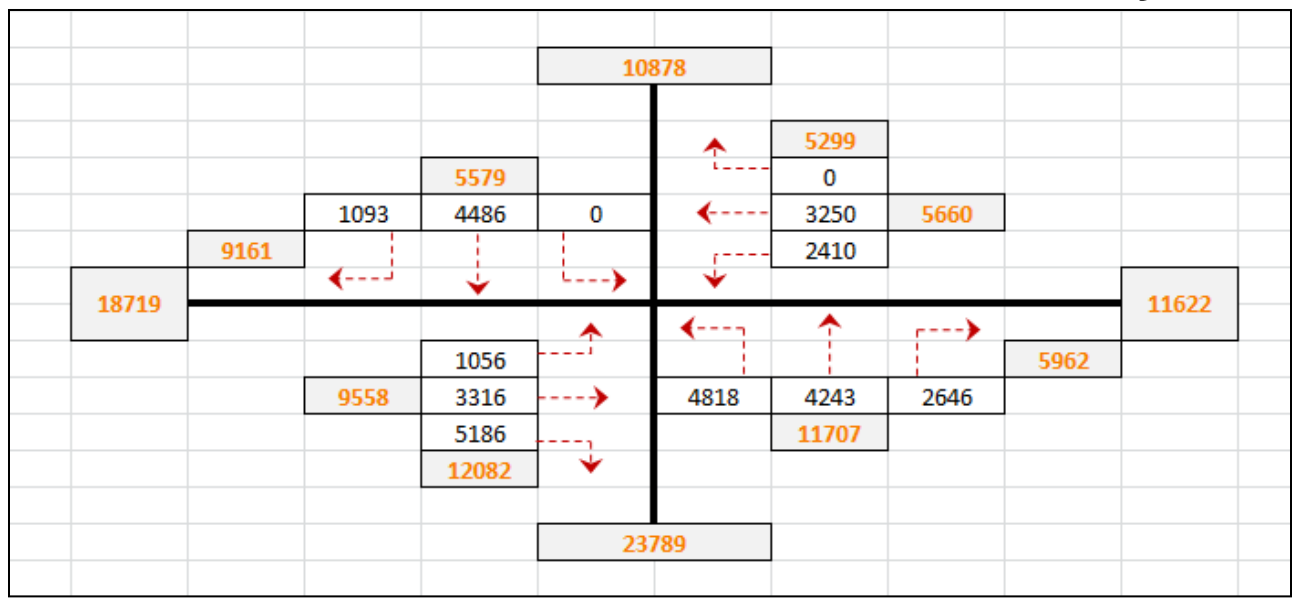

#### **This is our starting point, not final figure!**

**Notice that some values are zero**

**Technique 1: No count data available**

- **TMD traffic is un-adjusted, we must incorporate the adjusted flow [when available].**
- **Process**
	- Calculate the flow proportions of a selected leg
	- Apply proportions to an adjusted flow

#### **Items of note:**

- Choose legs most important to area of study
- If model performs reasonably well more legs could be matched.

**Technique 1: No count data available**

• **Selection of the west leg as the primary link, and the south leg as the secondary link to adjust to**

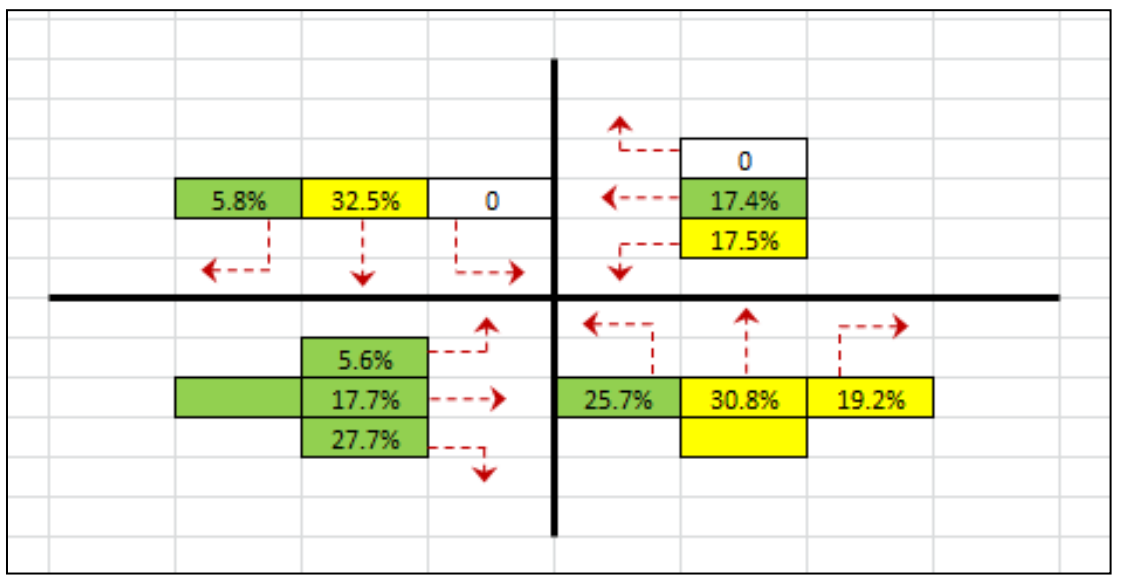

• **Be mindful that the secondary link will overlap with the primary link, so subtract from the adjusted flow**

**Technique 1: No count data available**

• **Use the primary adjusted flow as the base for the proportions, then subtract overlapping movements for the south and calculate the remainder**

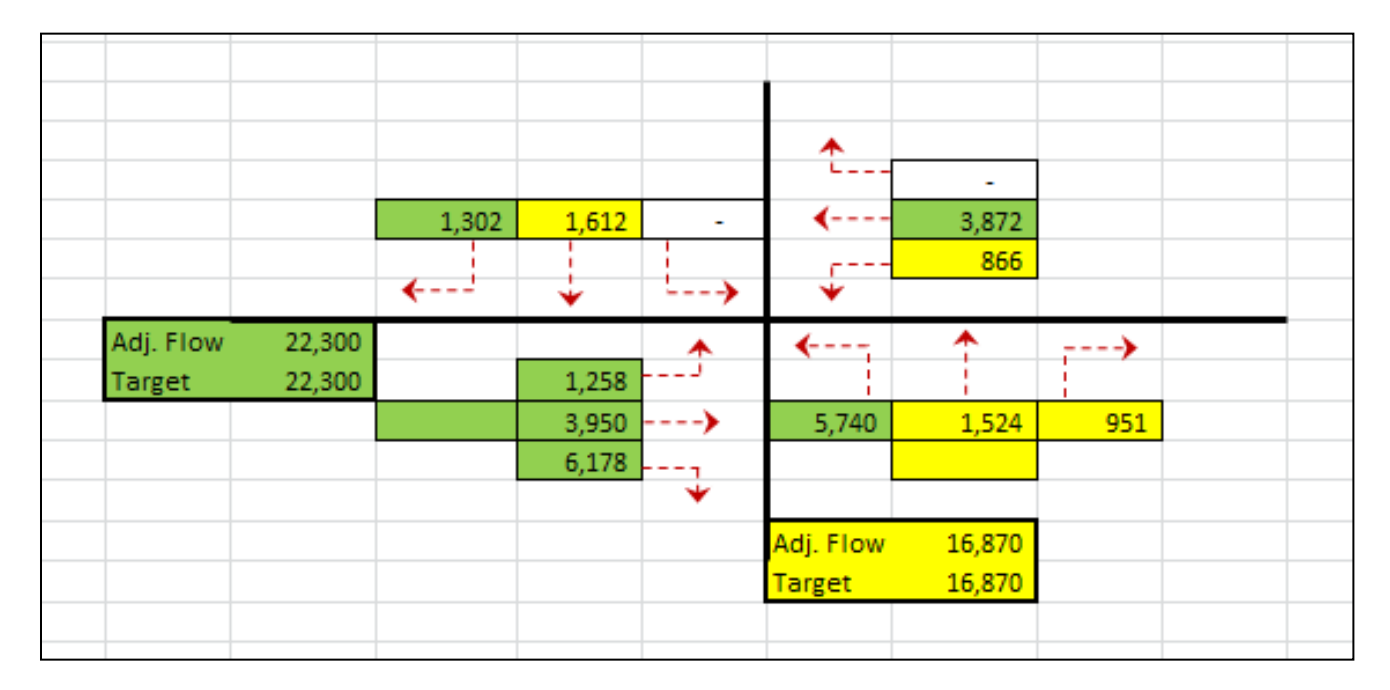

**Technique 1: No count data available**

- **Remember to address the zero values**
	- Review latest counts, apply nominal growth that is reasonable for analysis year in question.
	- Clue: A movement and its reverse may be similar [daily yes, peak no]
	- If no credible source can be found, use professional judgment

**Technique 1: No count data available**

- **Compare results with adjusted flows [adj. flow = red, balanced TMD = gray]**
	- West and South legs match, east slightly higher, north significantly lower

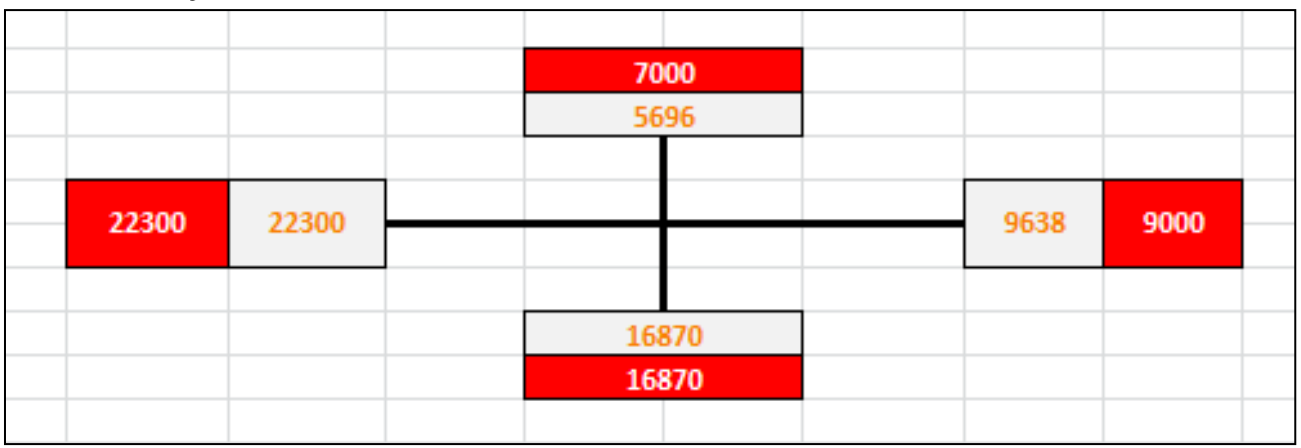

**Technique 1: No count data available**

• **Final Balanced Model TMD**

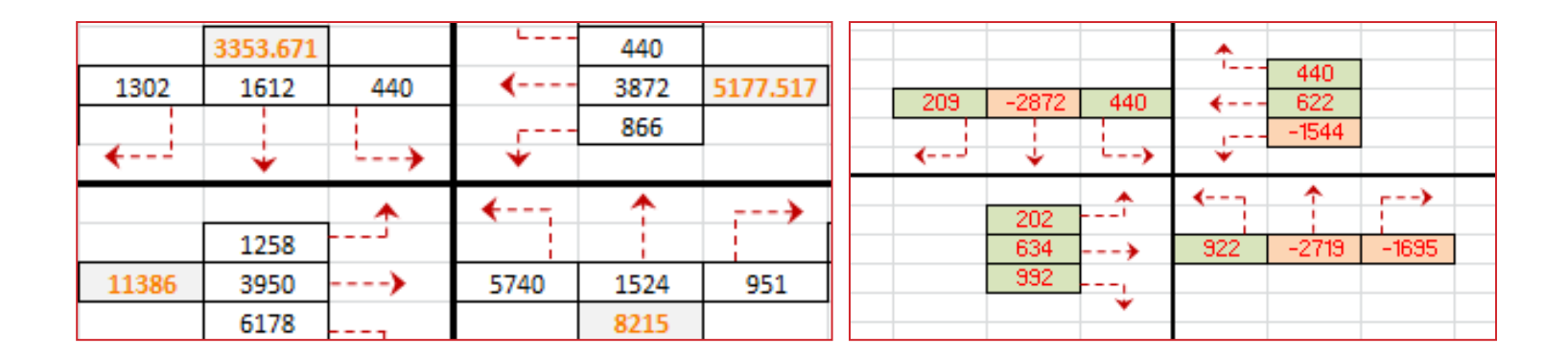

• **Forecast figures are usable as are based on the model, but having count data as a basis is best**

**Technique 2: Count data is available**

- **Open a TMD movement file in TransCAD**
- **Review the flows in base and design year TMDs**

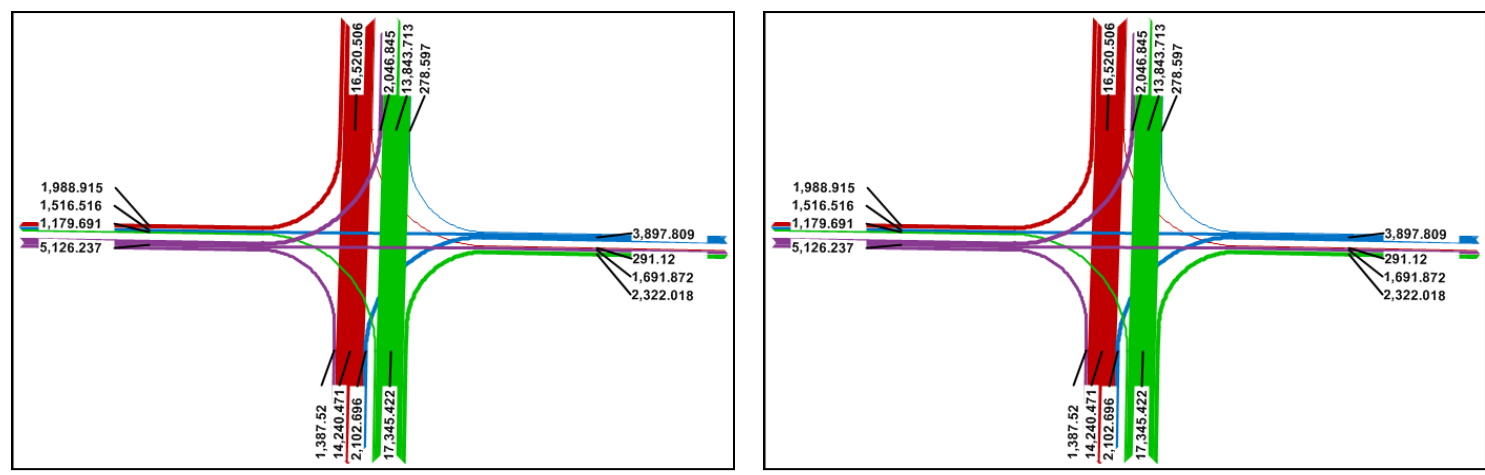

#### **Technique 2: Count data is available**

• **Calculate the model growth per year from the two TMDs**

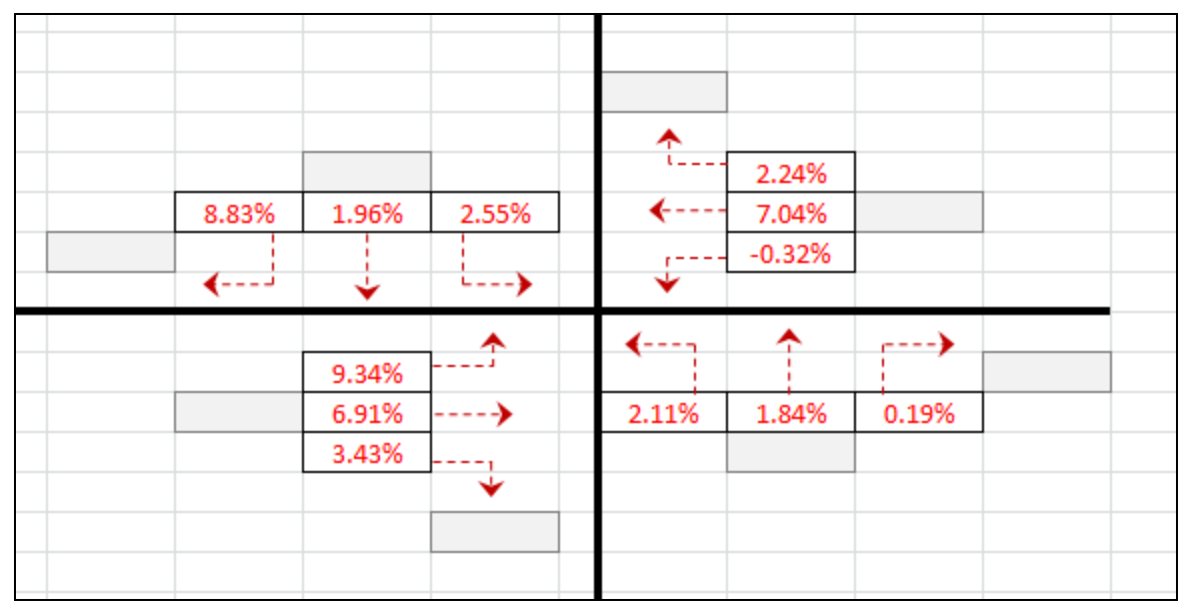

#### **Notice that values can be in a wide range**

**Similar values for reverse movements indicate logical flow**

#### **Technique 2: Count data is available**

• **Apply the model growth to base year count data**

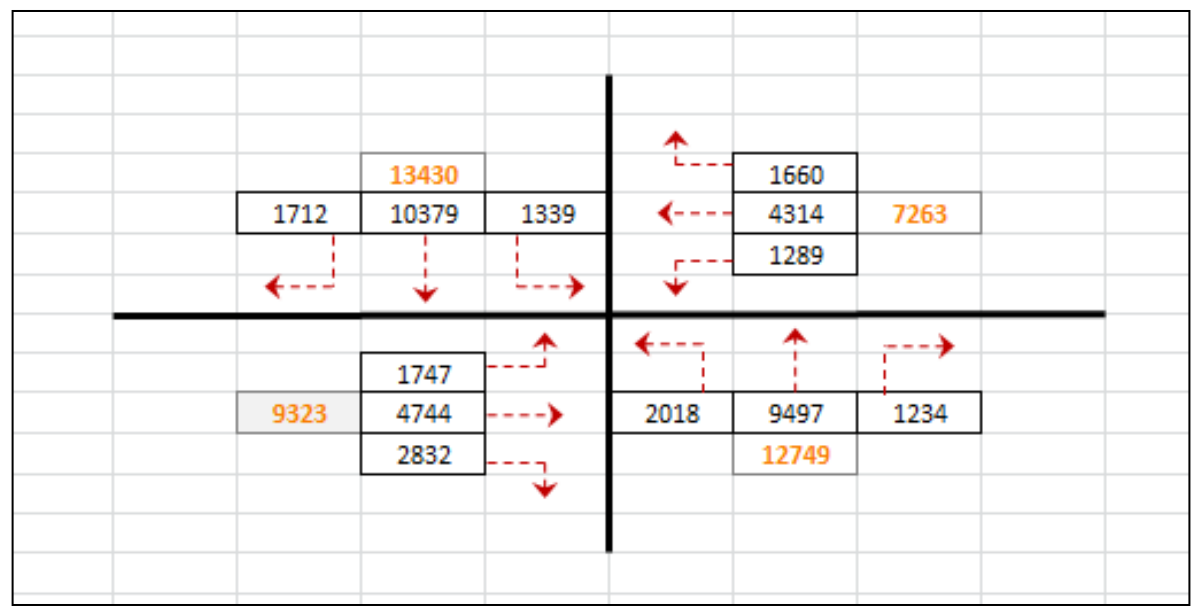

**These are not the final figures!**

**Adjusted flow review/balancing is still needed**

#### **Technique 2: Count data is available**

• **For 2 legs, calculate the proportions of movements**

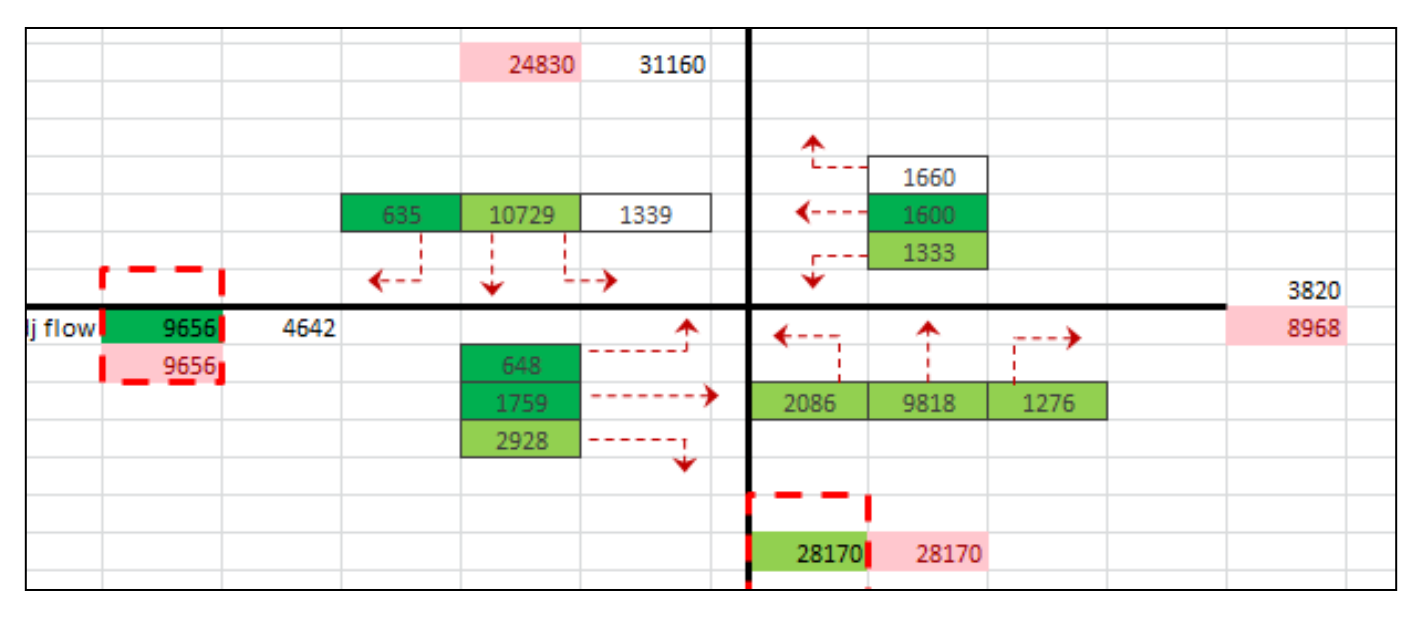

**These are not the final figures!**

**Adjusted flow review/balancing is still needed**

**Technique 2: Count data is available**

- **Review legs and manually adjust with regards to:**
	- Neighboring intersections
	- Access points
	- Balance of flows

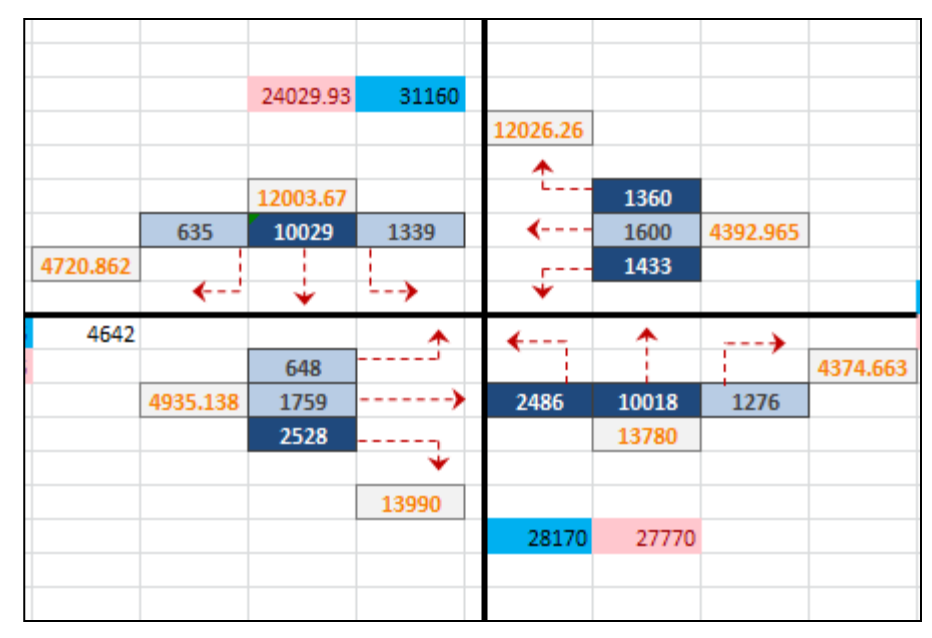

#### **Technique 2: Count data is available**

• **Figure comparison**

Final Design year flow Difference Plot

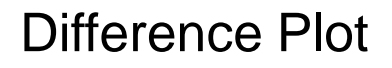

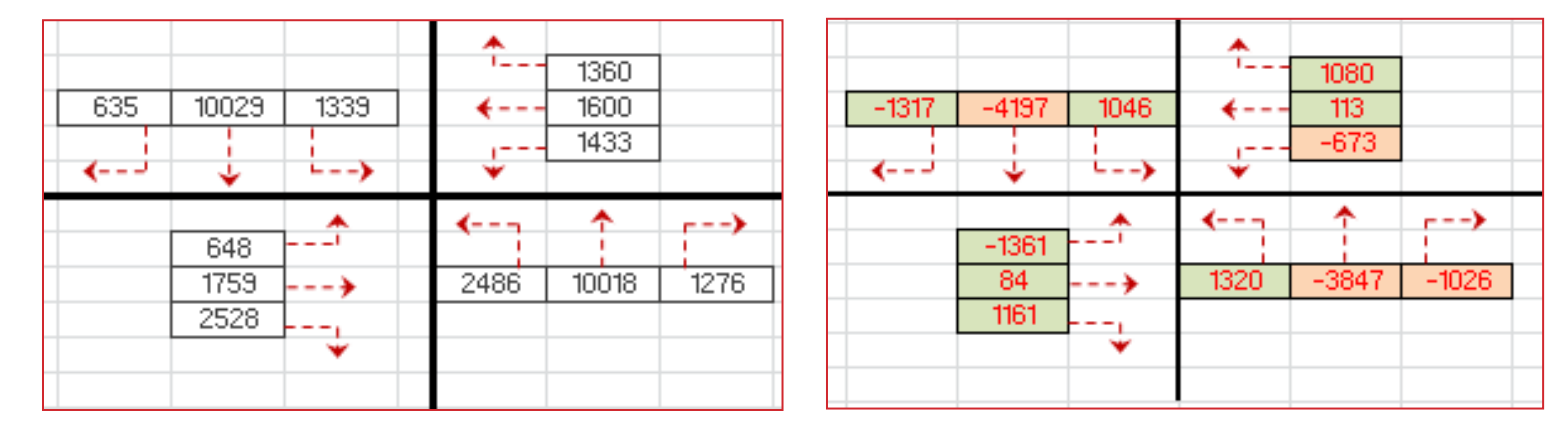

**Technique 2: Count data is available**

- **Extensive model work and manual professional judgment is needed to process model results**
- **Different processes may be applicable to any one model**
- **Different notions of acceptable forecast results may apply**
	- Should negative growth be shown?
	- Should balanced flows be expected?
	- What is the maximum logical growth?

#### **Thank you for your attention**

#### **Jeff von Brown**

**jeff.vonbrown@iowa.gov**